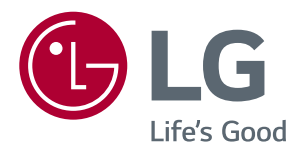

# *Manual De Instruções Monitor LED LCD (Monitor LED\*)*

*Leia atentamente as informações de segurança antes de utilizar o produto. \*Os Monitores LED LG são Monitores LCD com retroiluminação LED.*

*29WK600 34WK650 34BK650*

# *ÍNDICE*

## *[LICENÇA](#page-2-0)*

## *[MONTAGEM E PREPARAÇÃO](#page-3-0)*

- *[Componentes do produto](#page-3-0)*
- *[Controladores e software suportados](#page-4-0)*
- *[Descrição dos componentes e botões](#page-5-0)*
- *- [Como utilizar o Botão Joystick](#page-5-0)*
- *[Conector de entrada](#page-6-0)*
- *[Mover e levantar o monitor](#page-7-0)*
- *[Instalação do monitor](#page-8-0)*
- *- [Montagem da base do suporte](#page-8-0)*
- *[Instalação do monitor](#page-9-0)*
- *- [Montagem da base do suporte](#page-9-0)*
- *- [Usando o suporte do cabo](#page-10-0)*
- *- [Instalação em uma mesa](#page-11-0)*
- *- [Ajuste do ângulo](#page-12-0)*
- *- [Ajustar a altura do suporte](#page-13-0)*
- *- [Utilização do bloqueio Kensington](#page-14-0)*
- *- [Instalar a placa de montagem na parede](#page-15-0)*
- *- [Instalação na parede](#page-15-0)*

## *[UTILIZAR O MONITOR](#page-17-0)*

- *[Ligação a um PC](#page-17-0)*
- *- [Ligação HDMI](#page-17-0)*
- *- [Ligação DisplayPort](#page-17-0)*
- *[Ligação a dispositivos AV](#page-18-0)*
- *- [Ligação HDMI](#page-18-0)*
- *[Ligação a dispositivos externos](#page-18-0)*
- *- [Ligando fones de ouvido](#page-18-0)*

## *[DEFINIÇÕES DO USUÁRIO](#page-19-0)*

- *[Ativar o menu principal](#page-19-0)*
- *- [Funções do menu principal](#page-19-0)*
- *[Definições do Usuário](#page-20-0)*
- *- [Definições do Menu](#page-20-0)*

## *[RESOLUÇÃO DE PROBLEMAS](#page-25-0)*

## *[ESPECIFICAÇÕES](#page-27-0)*

- *[29WK600](#page-27-0)*
- *[34WK650](#page-28-0)*
- *[34BK650](#page-29-0)*
- *[Modo de assistência de fábrica \(Preset](#page-30-0)  [Mode, PC\)](#page-30-0)*
- *[HDMI / DP Temporização \(PC\)](#page-30-0)*
- *[HDMI Temporização \(Vídeo\)](#page-30-0)*
- *[Power LED](#page-30-0)*

## <span id="page-2-0"></span>*LICENÇA*

*As licenças variam de acordo com o modelo. Visite www.lg.com para obter mais informações sobre a licença.*

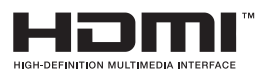

*Os termos HDMI e HDMI High-Definition Multimedia Interface, e o logotipo HDMI são marcas ou marcas registradas da HDMI Licensing Administrator, Inc. nos Estados Unidos e em outros países.* 

**W** MaxxAudio<sup>®</sup>

*MaxxAudio e as marcas comerciais MAXX adicionais são marcas comerciais e/ou marcas comerciais registradas da Waves Audio Ltd.*

*O seguinte conteúdo é unicamente aplicado ao monitor que é vendido no mercado europeu e necessita cumprir com a Diretiva ErP:*

*\* Este monitor está definido para se Desligado automaticamente 4 horas após o ter ligado e se não existir nenhum ajuste no mesmo.* 

*\* Para que esta configuração seja desativada, altere a opção para 'Off (Desligado)' no menu de Configurações de "Automatic Standby (Espera Automática)".*

## <span id="page-3-0"></span>*MONTAGEM E PREPARAÇÃO*

## *Componentes do produto*

*Antes de utilizar o produto, verifique se todos os componentes estão incluídos na embalagem. Se houver componentes em falta, entre em contato com a loja onde adquiriu o produto. Tenha em atenção que os produtos e componentes podem ter um aspecto diferente do aqui apresentado.*

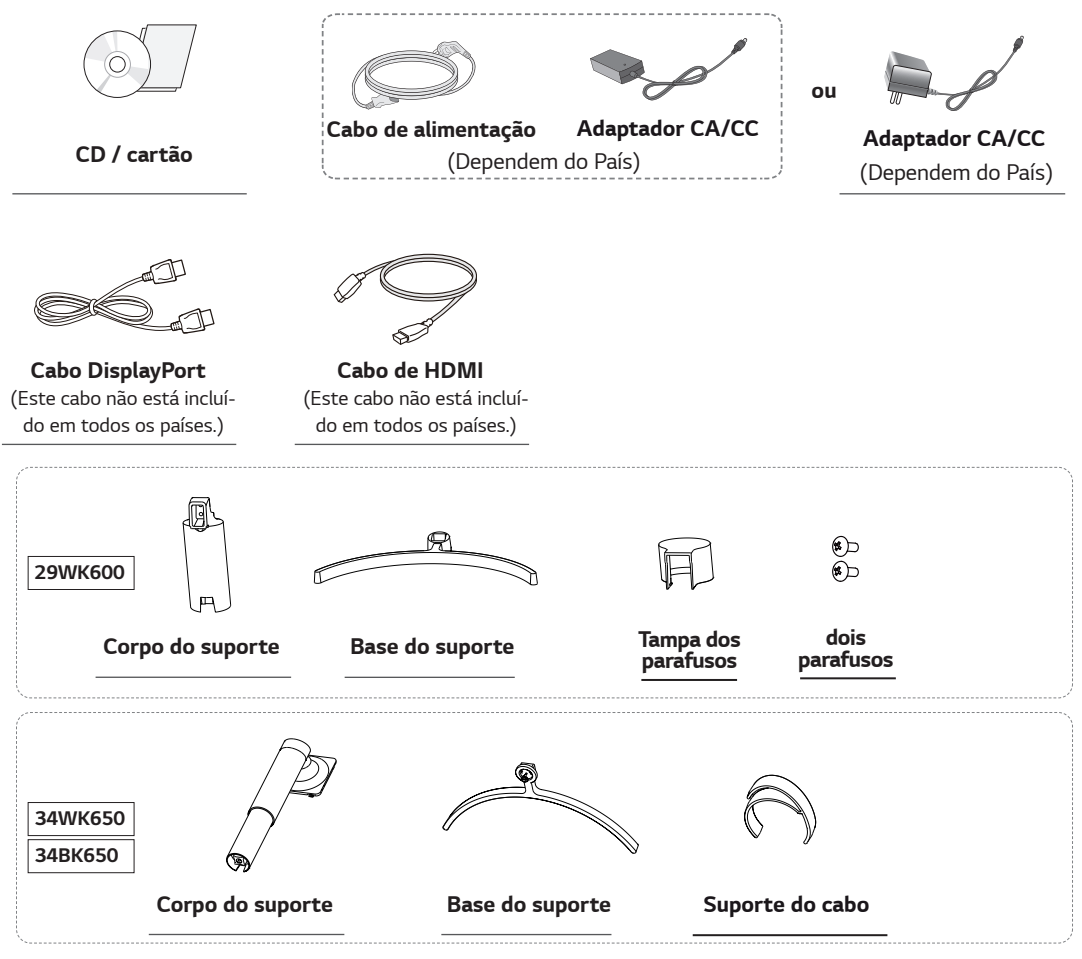

## *ATENÇÃO*

- y *Utilize sempre componentes originais para garantir a segurança e o bom desempenho do produto.*
- y *Quaisquer danos decorrentes da utilização de itens pirateados não estão abrangidos pela garantia.*
- Recomenda-se a utilização dos componentes fornecidos.
- y *Se utilizar cabos genéricos não certificados pela LG, a tela poderá não apresentar imagem ou apresentar ruídos de imagem.*

## *NOTA*

- **•** os componentes podem ter um aspecto diferente do aqui apresentado.
- y *Todas as informações e especificações indicadas neste manual estão sujeitas a alterações destinadas a melhorar o desempenho do produto.*
- y *Para adquirir acessórios opcionais, visite uma loja de produtos eletrônicos ou um site de compras online ou entre em contato com a loja onde adquiriu o produto.*

## <span id="page-4-0"></span>*Controladores e software suportados*

*Você pode baixar e instalar a versão mais recente no site da LGE ([www.lg.com](http://www.lg.com)).*

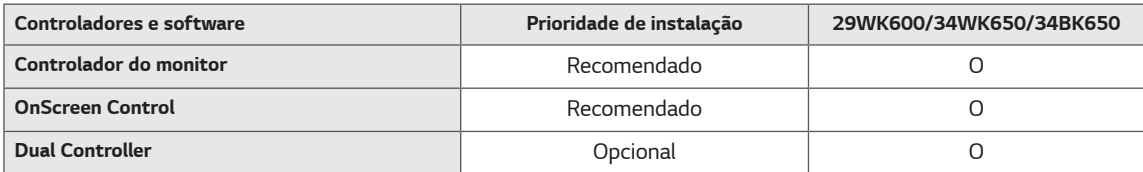

## <span id="page-5-0"></span>*Descrição dos componentes e botões*

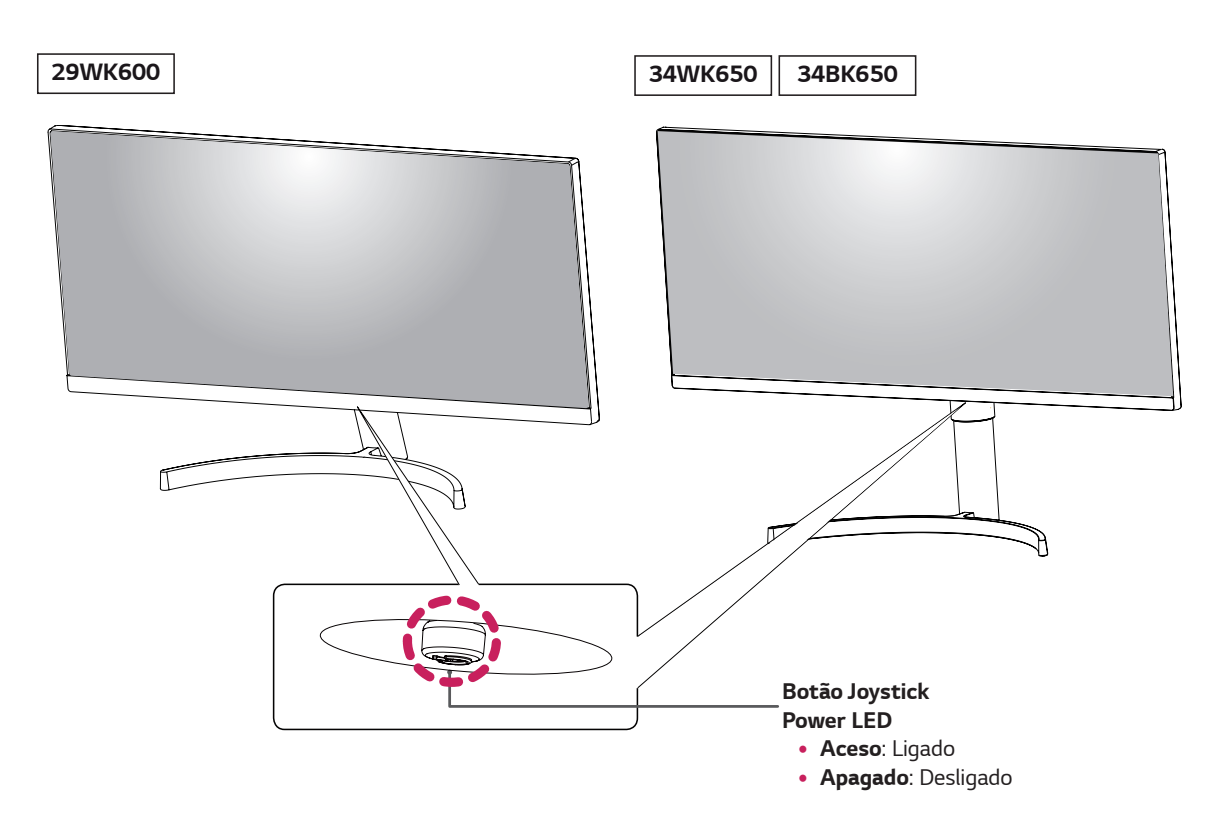

#### *Como utilizar o Botão Joystick*

*Pode controlar facilmente as funções do monitor pressionando o Botão Joystick ou movimentando-o para a esquerda/ direita com o dedo.*

#### *Funções básicas*

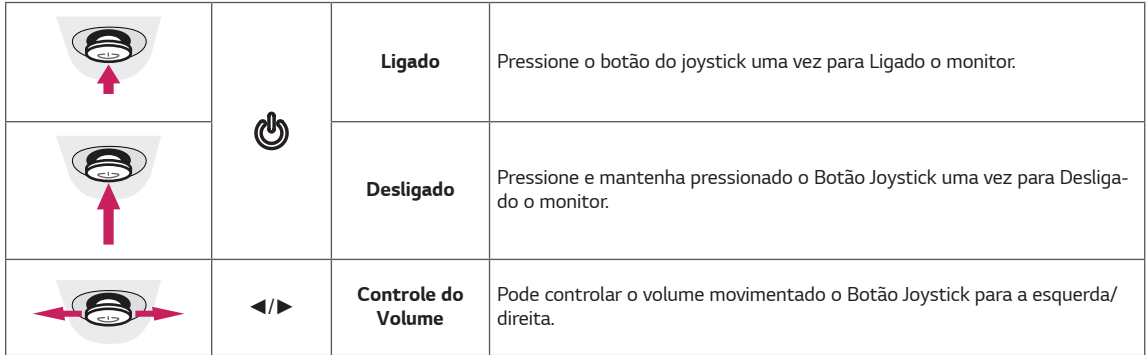

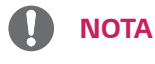

y *O Botão Joystick está situado na parte inferior do monitor.*

## <span id="page-6-0"></span>*Conector de entrada*

*29WK600*

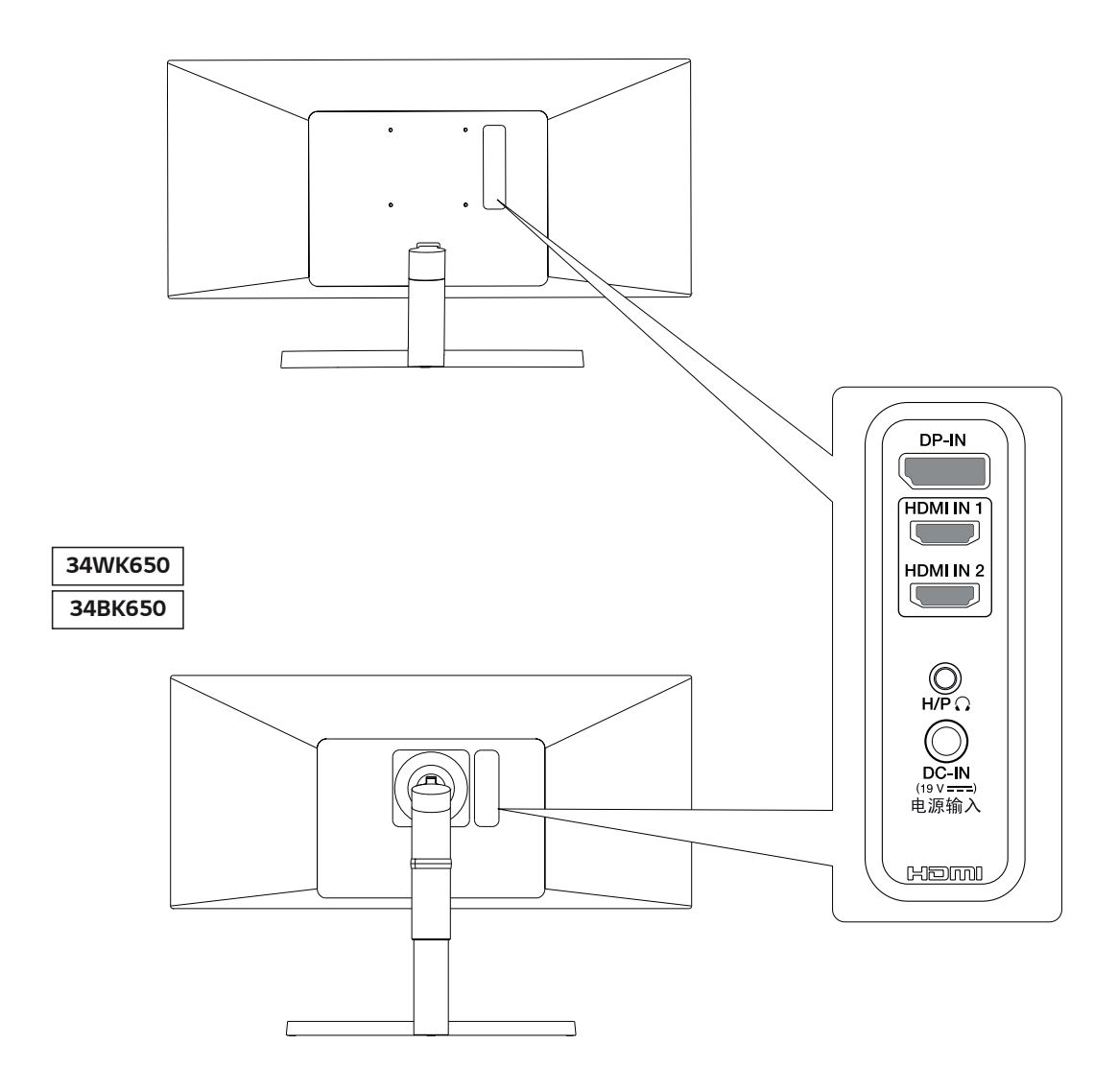

#### <span id="page-7-0"></span>*Mover e levantar o monitor*

*Ao mover ou levantar o monitor, siga as seguintes instruções para evitar arranhar ou danificar o monitor e garantir o transporte seguro, independentemente da sua forma ou tamanho.*

- y *Aconselha-se a colocação do monitor na caixa ou embalagem original antes de tentar movê-lo.*
- y *Antes de mover ou levantar o monitor, desligue o cabo de alimentação bem como os cabos restantes.*
- Segure com firmeza as partes superior e inferior *do monitor. Não segure a propria tela.*

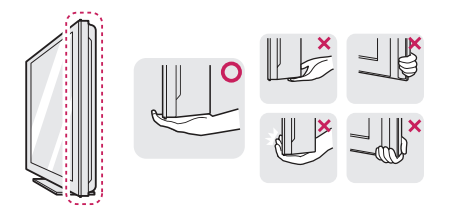

y *Ao segurar o monitor, a tela não deverá estar voltada para você para evitar arranhá-lo.*

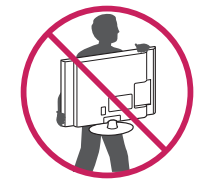

- Ao mover o monitor, evite quaisquer choques ou *agitações fortes no produto.*
- y *Ao mover o monitor, mantenha-o em posição vertical e nunca o vire de lado nem o incline para o lado.*

## *ATENÇÃO*

• Evite, dentro do possível, tocar na tela do moni*tor. Isso poderá resultar em danos na tela ou em alguns dos pixels utilizados para criar imagens.*

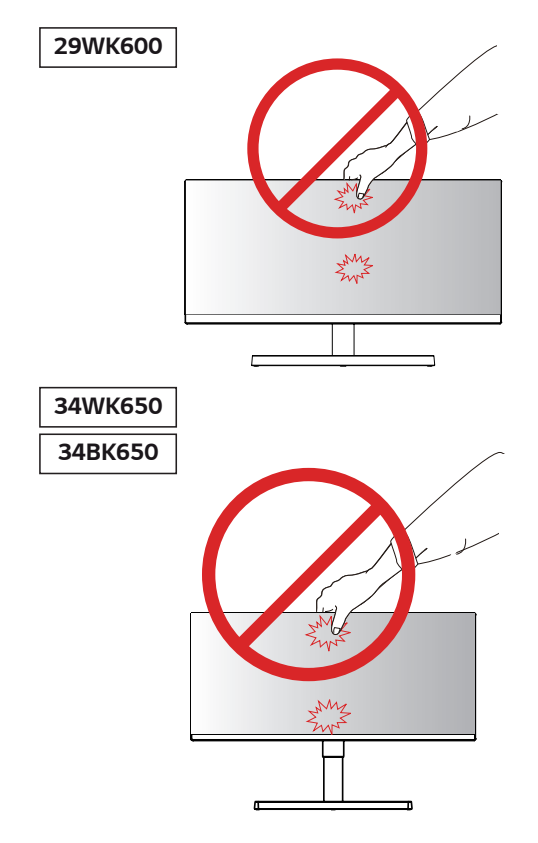

y *Se utilizar o painel do monitor sem a base do suporte, o botão joystick pode provocar a instabilidade do monitor e a respectiva queda, o que poderá provocar danos no monitor ou lesões ao usuário. Além disso, esta ação poderá causar avarias no botão joystick.*

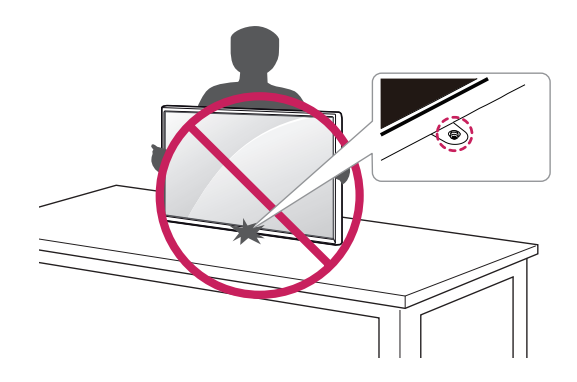

## <span id="page-8-0"></span>*Instalação do monitor*

#### *Montagem da base do suporte*

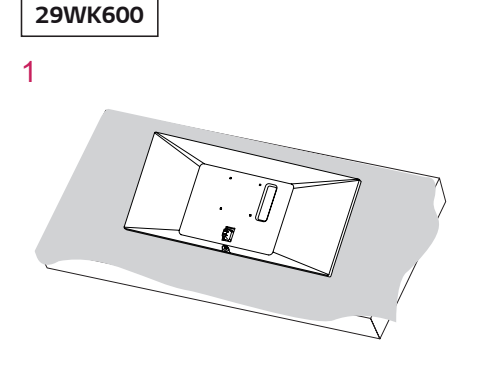

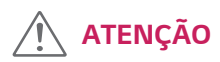

y *Para evitar que a tela fique riscada, cubra a superfície com um pano macio.*

2

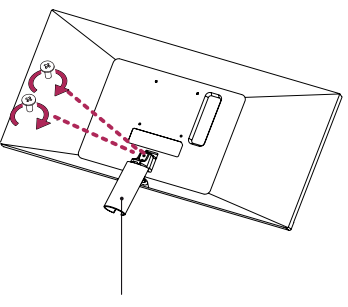

*Corpo do suporte* 

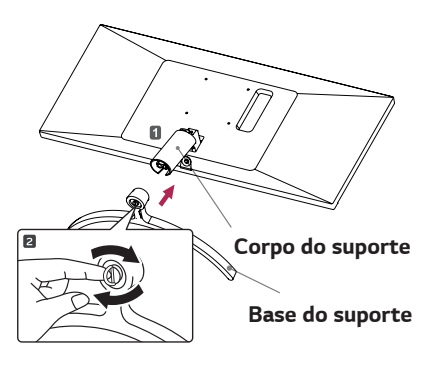

4

3

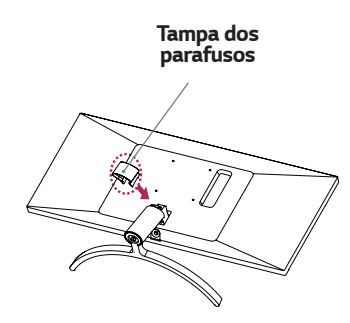

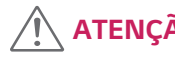

*ATENÇÃO*

*Se aplicar força excessiva ao apertar os parafusos, pode danificar o monitor. Os danos causados desta forma não serão cobertos pela garantia do produto.*

## *ATENÇÃO*

*Pode danificar a Base do suporte, então tome cuidado.*

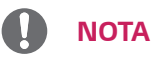

y *Para desmontar o suporte, siga a ordem inversa da montagem.*

## <span id="page-9-0"></span>*Instalação do monitor*

#### *Montagem da base do suporte*

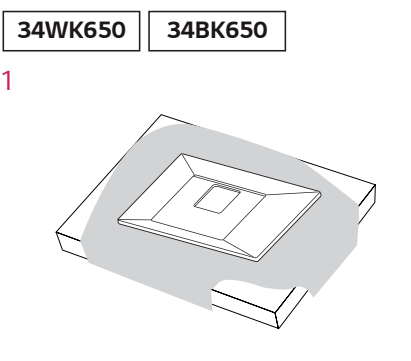

y *Para evitar que a tela fique riscada, cubra a* 

*superfície com um pano macio.*

*ATENÇÃO*

*Corpo do suporte Base do suporte*

*4*

*3*

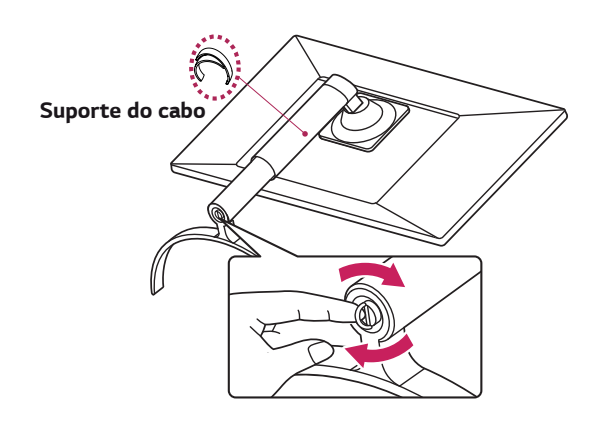

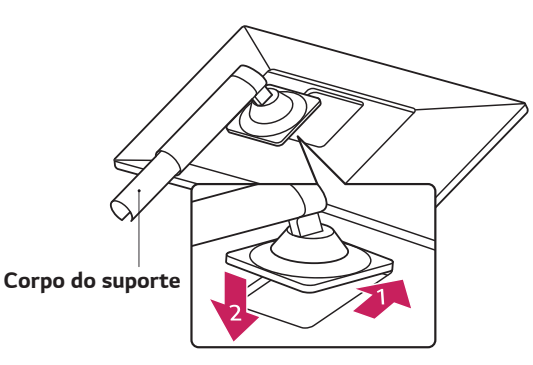

*NOTA*

y *Pressione o suporte até o botão atingir o topo.*

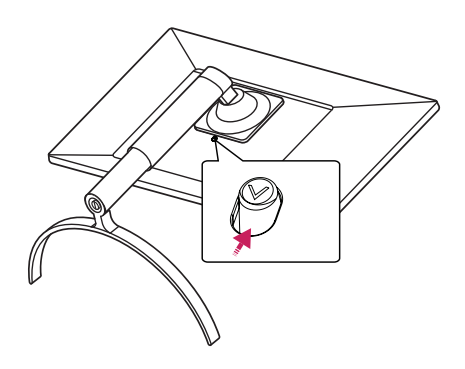

## <span id="page-10-0"></span> $\overline{\mathcal{A}}$  ATENÇÃO

- y *As ilustrações neste documento representam os procedimentos normais, por isso podem parecer diferentes do produto real.*
- y *Não transporte o monitor com a parte superior voltada para baixo segurando apenas a base do suporte. Isto pode fazer com que o monitor caia do suporte e pode provocar acidentes.*
- y *Ao levantar ou mover o monitor, não toque na tela. A força aplicada na tela do monitor pode danificála.*
- y *Durante a montagem do produto, não aplique substâncias estranhas (óleos, lubrificantes, etc.) aos parafusos. (Se o fizer, pode danificar o produto.)*
- y *Se aplicar força excessiva ao apertar os parafusos,pode danificar o monitor. Os danos causados desta forma não serão cobertos pela garantia do produto.*
- y *Para o padrão de onda na aparência, ao contrário do método geral de revestimento, é aplicado ao material brilhante adicionado na matéria-prima. Sem aparência descascada, tem boa durabilidade. Por favor, use-o com confiança porque não em absolute há problema em usar o produto.*

#### *Usando o suporte do cabo*

*Junte os cabos utilizando o suporte de cabos, conforme apresentado na ilustração.*

#### *34WK650 34BK650*

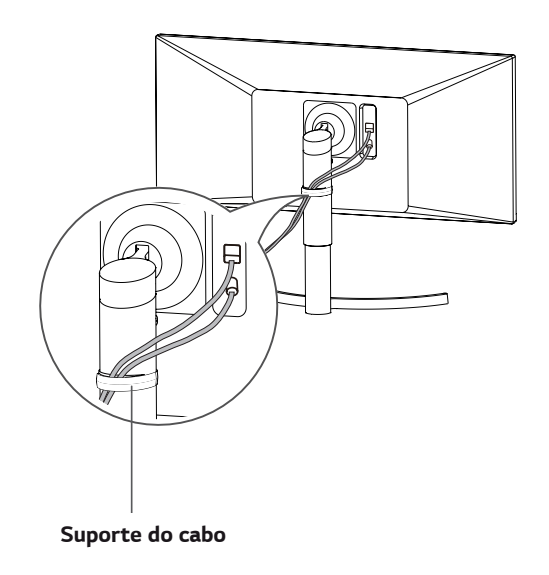

## *NOTA*

y *Para desmontar o suporte, siga a ordem inversa da montagem.*

#### <span id="page-11-0"></span>*Instalação em uma mesa*

*1 Levante o monitor e coloque-o na mesa em posição vertical.*

*Coloque-o a uma distância mínima de 100 mm da parede para garantir ventilação suficiente.*

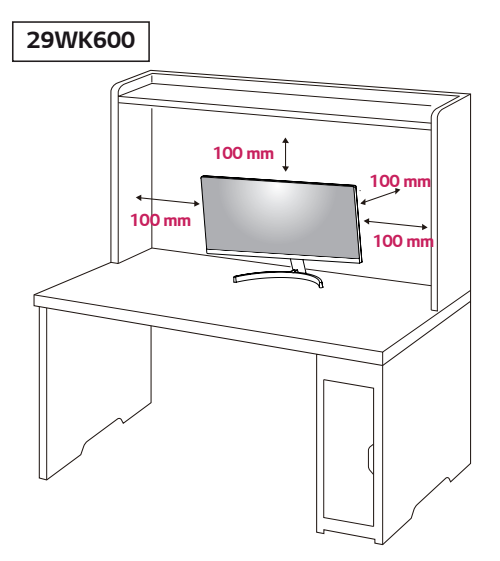

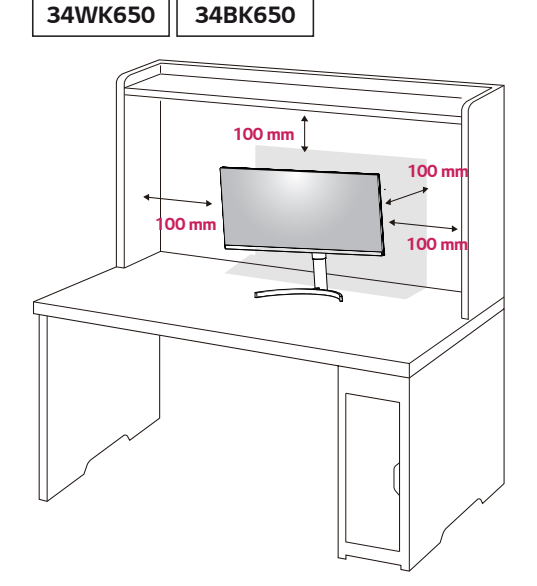

*2 Ligue o Cabo de alimentação ao monitor, em seguida, ligue o cabo de alimentação na tomada da parede.* 

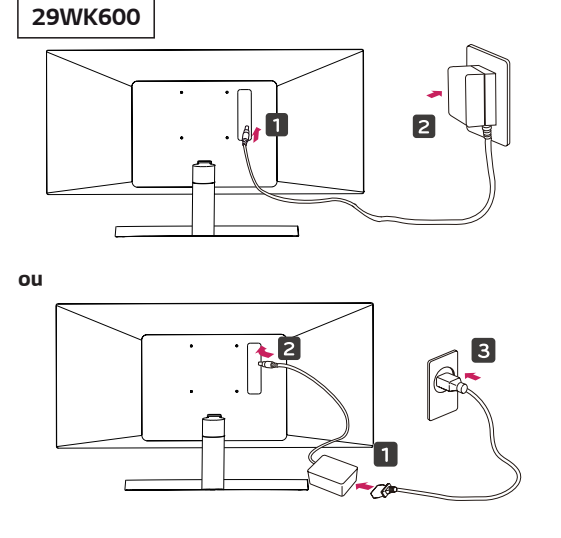

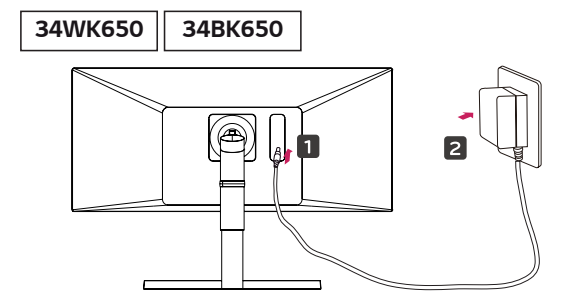

*ou*

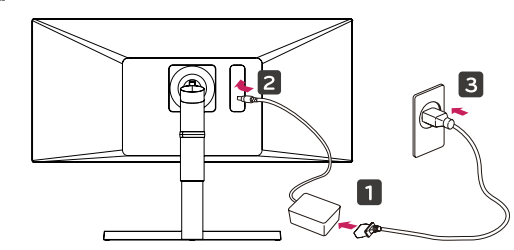

*3 pressione o Botão Joystick na parte inferior do monitor para ligá-lo.*

## *ATENÇÃO*

y *Desligue o cabo de alimentação antes de deslocar ou instalar o monitor. Existe risco de choque elétrico.*

#### <span id="page-12-0"></span>*Cuidados ao Ligado o cabo de alimentação*

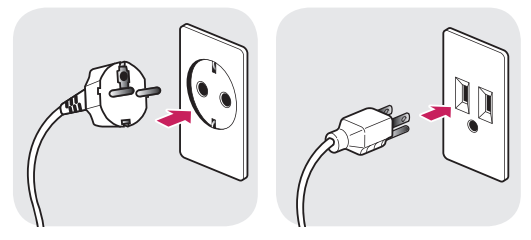

*100-240 V ~*

- y *Certifique-se de que utiliza o cabo de alimentação fornecido na embalagem do produto e ligue-o a uma tomada de parede com terra.*
- y *Se precisar de outro cabo de alimentação, contacte o representante local ou o revendedor mais próximo.*

#### *Ajuste do ângulo*

- *1 Coloque o monitor em posição vertical, montado na base do suporte.*
- *2 Ajustar o ângulo da tela. O ângulo da tela pode ser ajustada para frente ou para trás, para uma experiência de visualização confortável.*

#### *29WK600*

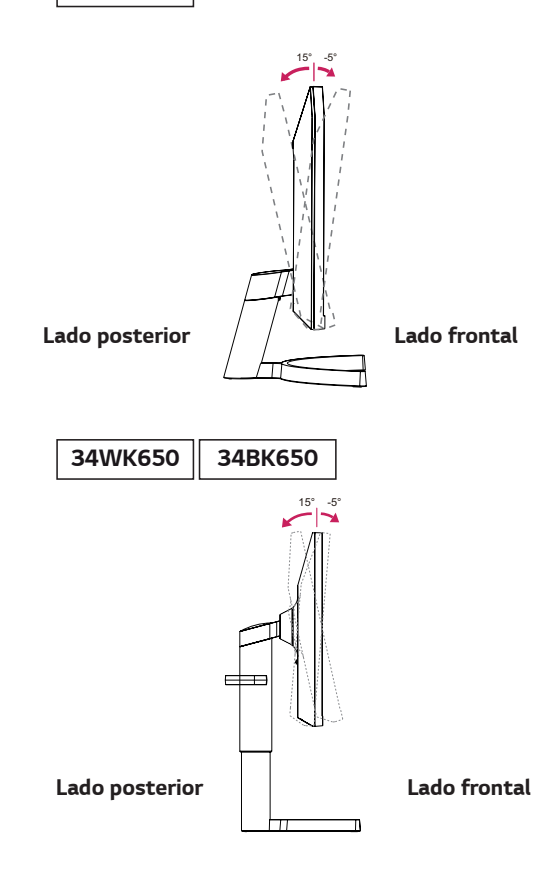

<span id="page-13-0"></span>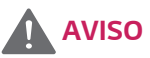

y *Para evitar ferir os dedos ao ajustar a tela, não segure a parte inferior da moldura do monitor como ilustrado abaixo.*

#### *29WK600*

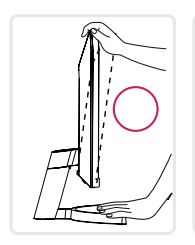

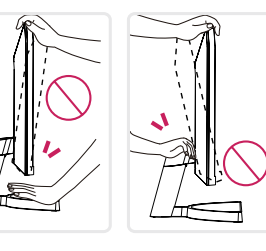

*34WK650 34BK650*

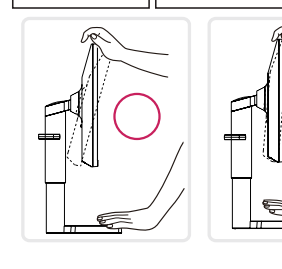

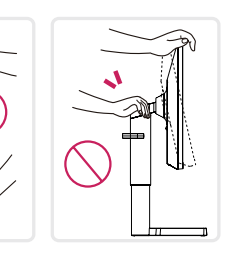

y *Tenha cuidado para não tocar ou pressionar a área da tela quando ajustar o ângulo do monitor.*

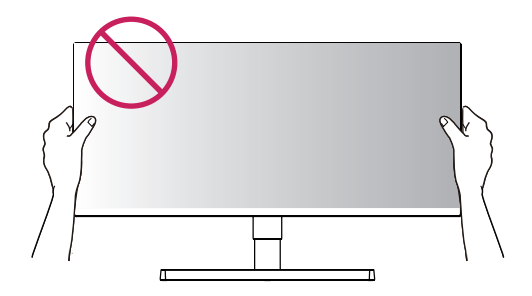

## *AVISO Ajustar a altura do suporte*

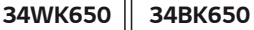

1 *Segure bem no monitor com ambas as mãos e ajuste-o.*

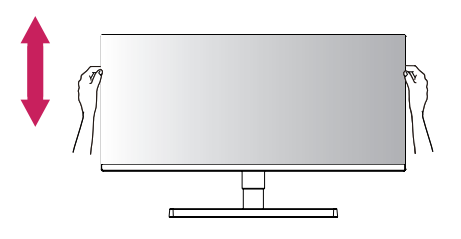

*2 A altura pode ser ajustada para um valor máximo de 110.0 mm.*

*110.0 mm*

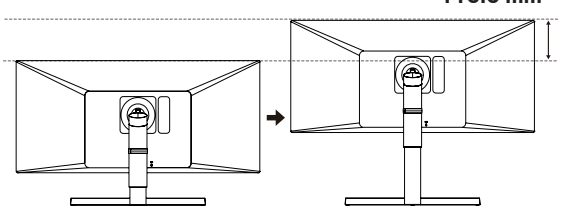

*AVISO 34WK650 34BK650*

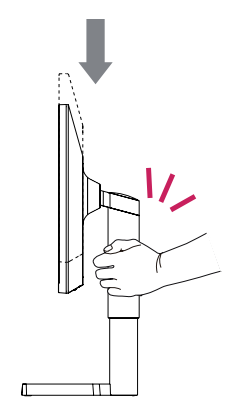

y *Ao ajustar a altura da tela, não coloque a mão no corpo do suporte para evitar magoar-se nos dedos.*

#### <span id="page-14-0"></span>*Utilização do bloqueio Kensington*

*O conector do sistema de segurança Kensington está localizado na parte posterior do monitor. Para obter mais informações sobre a instalação e utilização, consulte o manual do usuário do bloqueio Kensington ou visite o website em http://www.kensington.com.*

*Ligue o cabo do sistema de segurança Kensington entre o monitor e uma mesa.*

#### *29WK600*

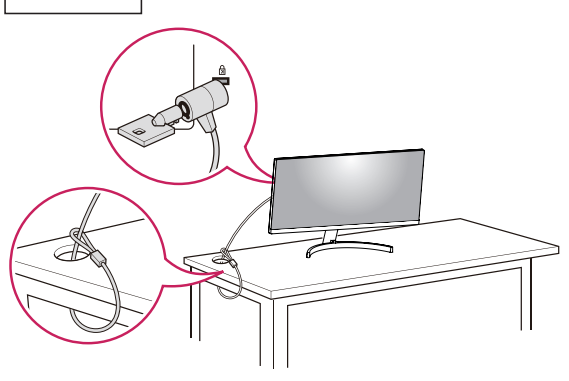

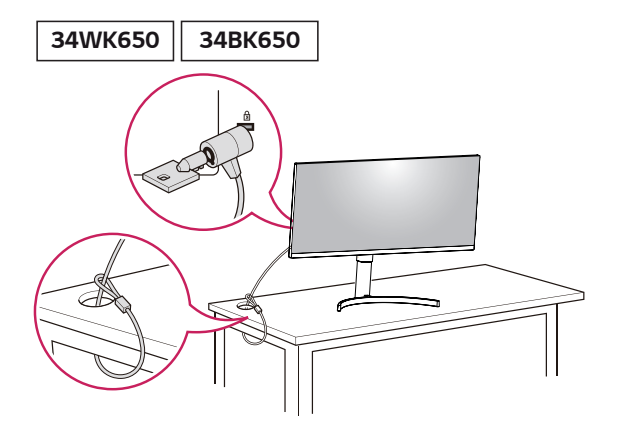

## *NOTA*

y *A utilização do bloqueio Kensington é opcional. Os acessórios podem ser adquiridos na sua loja de produtos eletrônicos local.*

## *NOTA 34WK650 34BK650*

y *O lado esquerdo ou direito da cabeça de monitor pode ser ligeiramente rodado para cima ou para baixo (até 3 °). Ajuste o nível horizontal da cabeça de monitor.*

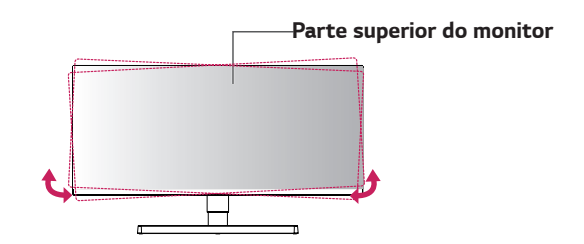

#### <span id="page-15-0"></span>*Instalar a placa de montagem na parede*

*Este monitor suporta a especificação da placa de montagem na parede standard ou dispositivo compatível.* 

- *1 Coloque a tela voltada para baixo. Para evitar que a tela fique riscada, cubra a superfície com um pano macio.*
- *2 Coloque a placa de montagem na parede sobre o monitor e alinhe-a com os orifícios para os parafusos.*
- *3 Aperte os quatro parafusos para fixar a placa ao monitor utilizando uma chave de fendas.*

## *NOTA*

- y *A placa de montagem na parede é vendida separadamente.*
- y *Para obter mais informações sobre a instalação, consulte o guia de instalação da placa de montagem na parede.*
- y *Certifique-se de não aplicar força excessiva ao montar a placa de montagem na parede, pois poderá danificar a tela do monitor.*

#### *Instalação na parede*

*Instale o monitor com uma distância de pelo menos 100 mm da parede e um espaço de cerca de 100 mm de cada lado do monitor para assegurar uma ventilação suficiente. Consulte o manual para instalar e configurar um suporte de parede inclinado.*

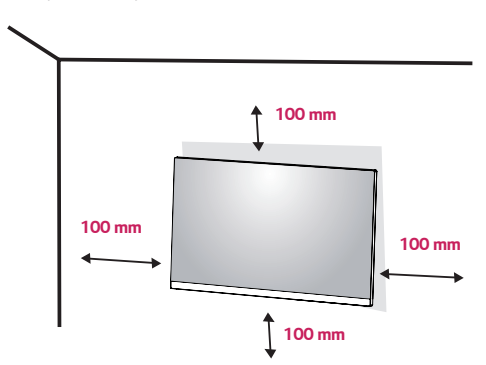

*Para instalar o monitor em uma parede, fixe o suporte de montagem na parede (opcional) a parte posterior do monitor.*

*Certifique-se de que o suporte de montagem na parede está fixo de forma segura no monitor e na parede.*

- *1 Se você usar o parafuso maior do que o padrão , o monitor pode ser danificado internamente.*
- *2 Se você não usar o parafuso apropriado e o produto for danificado ou cair da posição montada, LG não é considerada responsável.*

#### *29WK600*

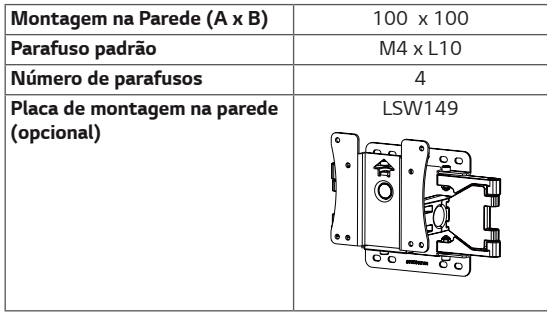

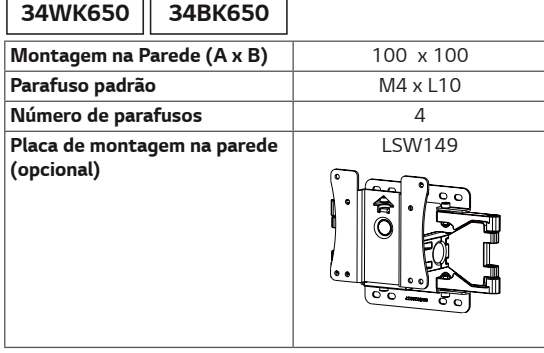

y *Montagem na Parede (A x B)*

#### *29WK600*

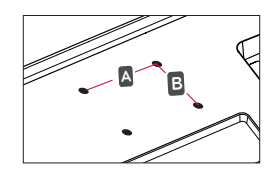

#### *34WK650 34BK650*

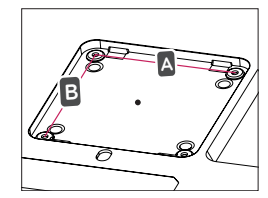

## *ATENÇÃO*

- y *Desligue o cabo de alimentação antes de mover ou instalar o monitor para evitar choques elétricos.*
- y *Se instalar o monitor no teto ou em uma parede inclinada, este poderá cair ou provocar ferimentos. Utilize o suporte original de montagem na parede da LG. Para obter mais informações, contate o seu revendedor local ou um técnico de instalação qualificado.*
- Se aplicar força excessiva ao apertar os parafusos, *pode danificar o monitor. Os danos causados desta forma não serão cobertos pela garantia do produto.*
- y *Utilize o suporte de montagem na parede e os parafusos em conformidade com a norma VESA. Os danos causados pelo uso indevido de componentes inadequados não estão abrangidos pela garantia do produto.*
- y *O comprimento do parafuso a partir da superfície externa da tampa traseira deve ser inferior a 8 mm.*

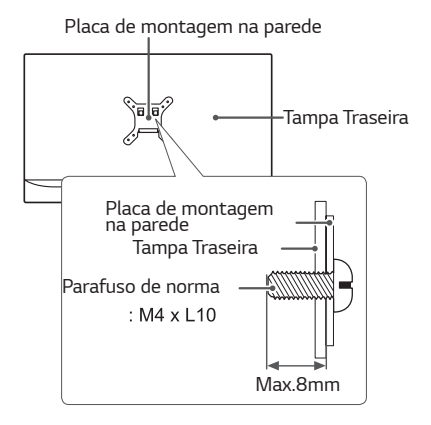

## *NOTA*

- $\bullet$  Utilize os parafusos especificados na norma VESA.
- O kit de montagem na parede inclui o quia de insta*lação e todas as peças necessárias.*
- y *O suporte de montagem na parede é opcional. Os acessórios podem ser adquiridos no seu fornecedor técnico local.*
- y *O comprimento do parafuso pode ser diferente de acordo com o suporte de montagem na parede. Certifique-se de que utiliza um parafuso de comprimento adequado.*
- y *Para obter mais informações, consulte o manual do usuário do suporte de montagem na parede.*

## <span id="page-17-0"></span>*UTILIZAR O MONITOR*

## *Ligação a um PC*

**• Este monitor suporta a função \*Plug and Play.** *\*Plug and Play: uma funcionalidade que lhe permite adicionar um dispositivo ao seu computador sem reconfigurar qualquer definição e sem instalar quaisquer controladores manuais.*

## *Ligação HDMI*

*Transmite os sinais digitais de vídeo e áudio do seu PC e dispositivos A/V para o monitor. Ligue o PC e o dispositivo AV ao monitor com o cabo HDMI, conforme ilustrado abaixo.*

*Pressione o botão do menu e, em seguida, selecione a opção de entrada a partir do menu de entrada.*

# **HDMI IN** Œ. **HDMI OUT** PC.

- *NOTA*
- y *A utilização do modo HDMI PC pode provocar problemas de compatibilidade.*
- y *Utilize um cabo certificado com o logótipo HDMI incluído.Se não utilizar um cabo HDMI certificado, a imagem pode não aparecer ou pode ocorrer um erro de ligação.*
- y *Tipos de cabo HDMI recomendados*
- *Cabo HDMI® / TM de alta velocidade*
- *Cabo HDMI® / TM de alta velocidade com Ethernet*

### *Ligação DisplayPort*

*Transmite os sinais digitais de vídeo e áudio do seu PC para o monitor. Ligue o PC ao monitor utilizando o cabo DisplayPort conforme ilustrado abaixo.*

*Pressione o botão do menu e, em seguida, selecione a opção de entrada a partir do menu de entrada.*

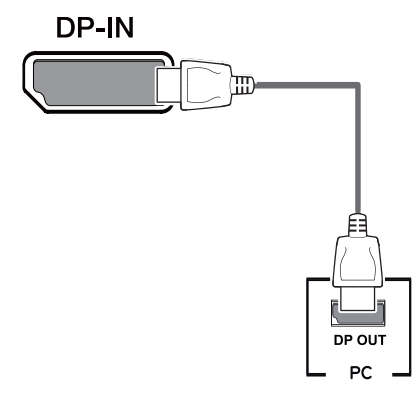

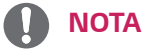

- y *Pode não existir qualquer saída de vídeo ou de áudio de acordo com a versão do DP do PC.*
- y *Se utilizar cabos genéricos não certificados pela LG, a tela poderá não apresentar imagem ou apresentar ruídos de imagem.*

*PORTUGUÊS*

## <span id="page-18-0"></span>*Ligação a dispositivos AV*

## *Ligação HDMI*

*Transmite os sinais digitais de vídeo e áudio do seu PC e dispositivos A/V para o monitor. Ligue o PC e o dispositivo AV ao monitor com o cabo HDMI, conforme ilustrado abaixo.*

*Pressione o botão do menu e, em seguida, selecione a opção de entrada a partir do menu de entrada.*

# **HDMI IN HDMI OUT**

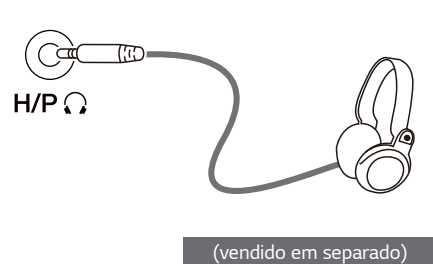

*Ligação a dispositivos externos*

*Ligue dispositivos periféricos ao monitor através da porta para fones de ouvido. Ligue conforme ilustrado.*

*Ligando fones de ouvido*

## *NOTA*

- Os dispositivos periféricos são vendidos em separa*do.*
- Se utilizar fones de ouvido [Angulares], poderá pro*vocar problemas na ligação de outros dispositivos ao monitor. Assim, é recomendada a utilização de fones de ouvido Retos.*

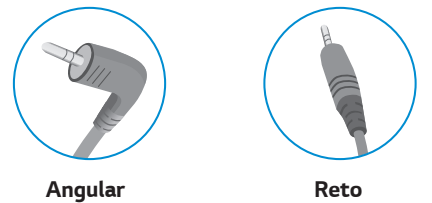

y *As funções dos fones de ouvido e auto falantes poderão ser limitadas de acordo com as definições de áudio do PC e do dispositivo externo.*

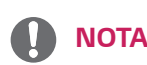

 $\Delta$ 

- y *Utilize um cabo certificado com o logótipo HDMI incluído.Se não utilizar um cabo HDMI certificado, a tela pode ficar sem imagem ou pode ocorrer um erro de ligação.*
- y *Tipos de cabo HDMI recomendados*
- *Cabo HDMI® / TM de alta velocidade*
- *Cabo HDMI® / TM de alta velocidade com Ethernet*

# <span id="page-19-0"></span>*DEFINIÇÕES DO USUÁRIO*

## *Ativar o menu principal*

- 1 *Pressione o Botão Joystick na parte inferior do monitor.*
- 2 *Movimente o joystick para cima/para baixo (*▲*/*▼*) e para a esquerda/direita (*◄*/*►*) para definir as opções.*
- 3 *Pressione o Botão Joystick uma vez para sair do menu principal.*

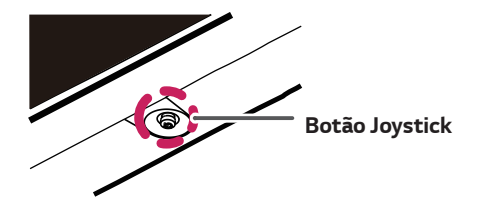

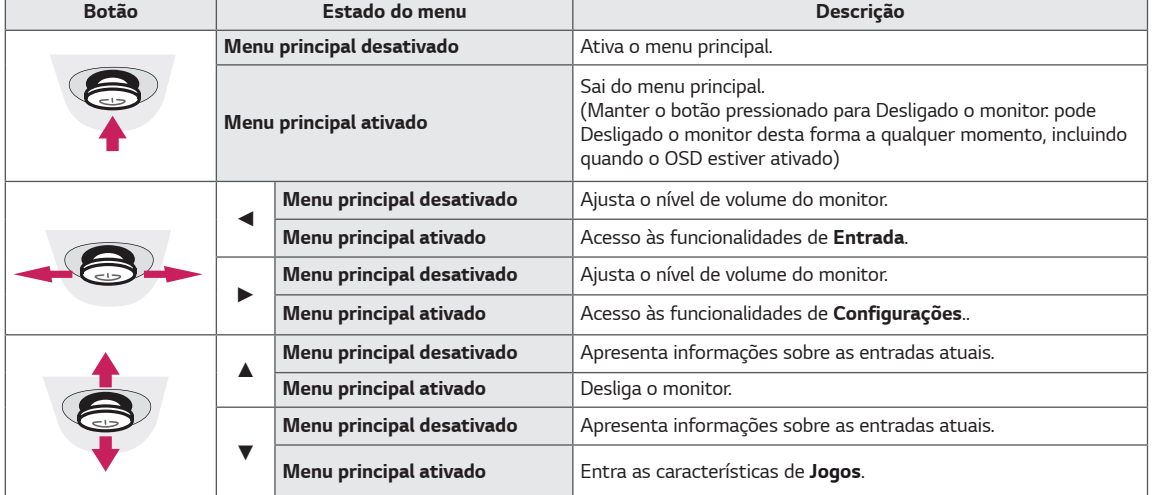

#### *Funções do menu principal*

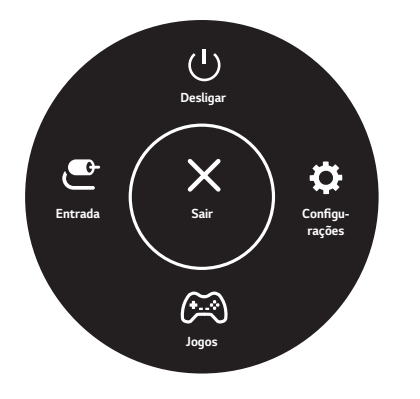

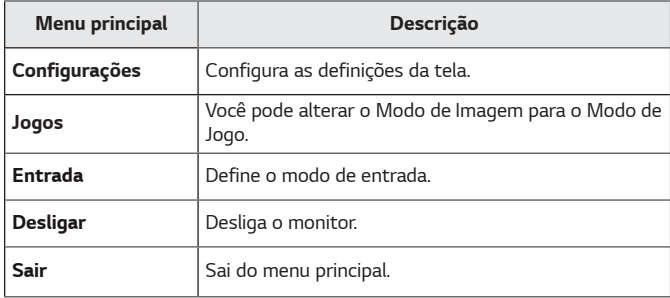

## <span id="page-20-0"></span>*Definições do Usuário*

#### *Definições do Menu*

- 1 *Para visualizar o menu de configurações, pressione o botão do joystick na parte inferior do monitor e, em seguida, insira as Configurações.*
- 2 *Configure as opções movimentando o joystick para cima/baixo/esquerda/direita.*
- **3** Para retomar às configurações superiores ou definir outros itens de configurações, mova o joystick para◀ou pressione (◎).<br>4 Se quiser sair do menu de configurações, mova o joystick para ◀ até a sua saída.
- 4 *Se quiser sair do menu de configurações, mova o joystick para* ◄ *até a sua saída.*

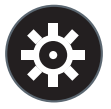

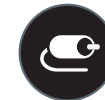

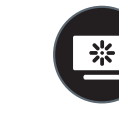

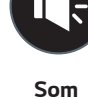

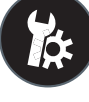

*Configurações Rápidas Entrada Imagem Som Geral*

## *ATENÇÃO*

y *A OSD (On Screen Display - Informação na tela) do seu monitor pode divergir ligeiramente da apresentada neste manual.*

*Todas as opções encontram-se descritas abaixo.*

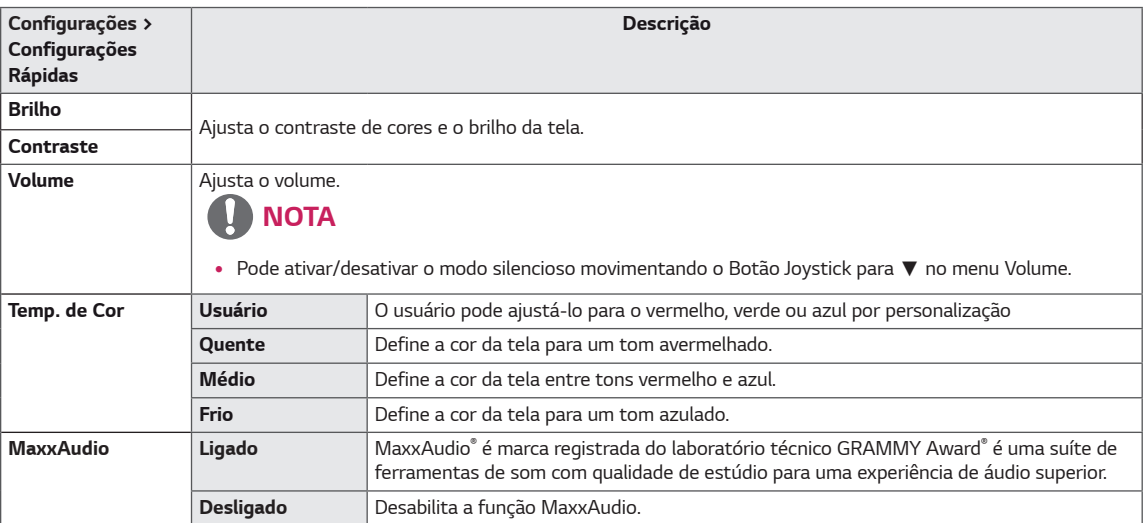

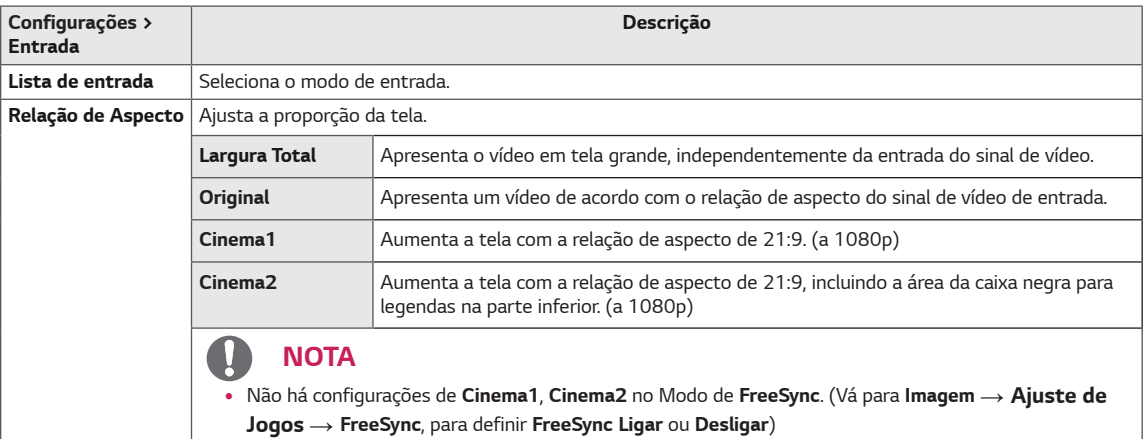

*Modo de imagem no sinal SDR (Não-HDR).*

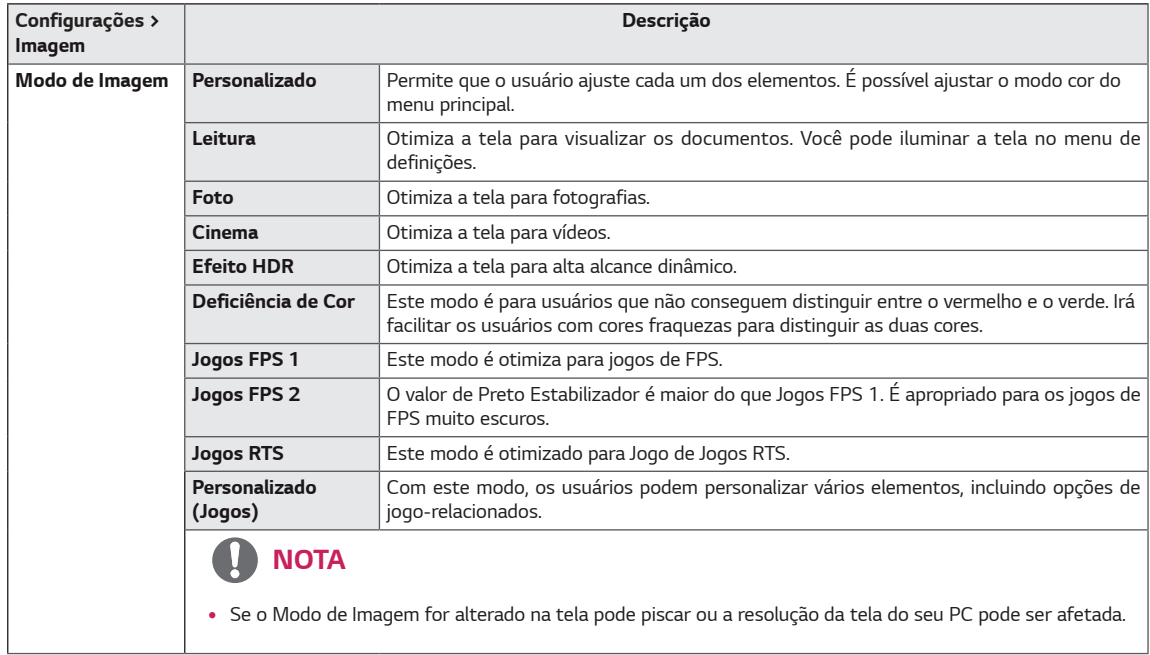

#### *Modo de imagem no sinal HDR.*

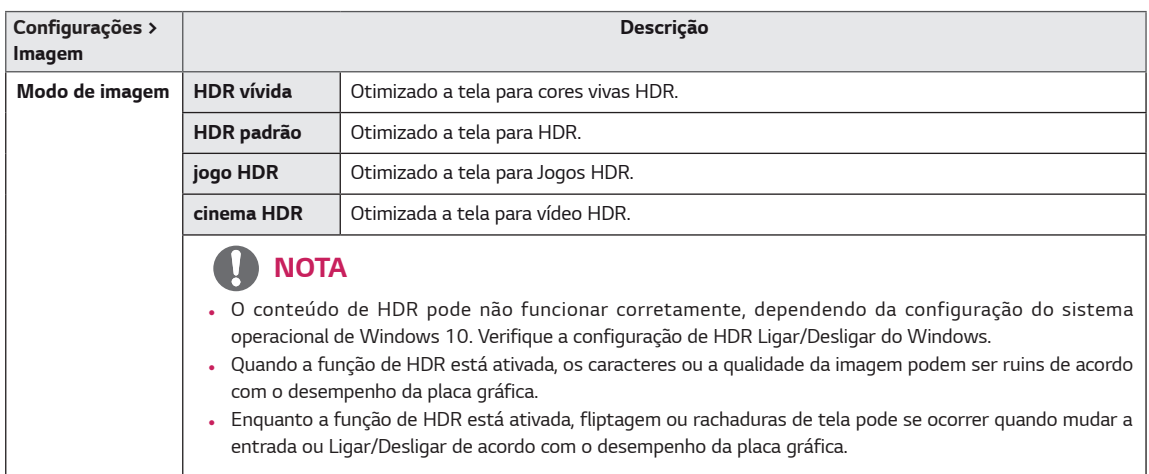

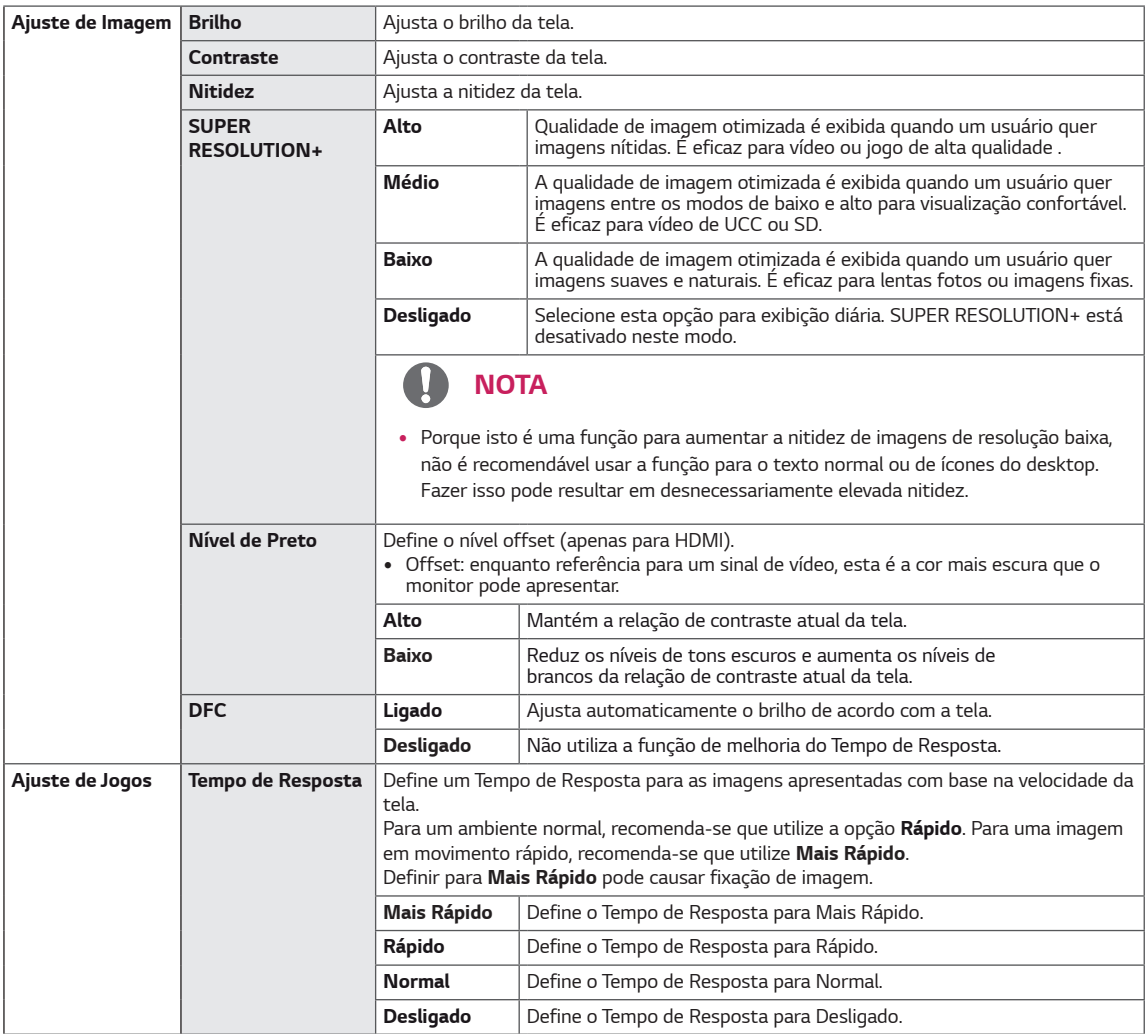

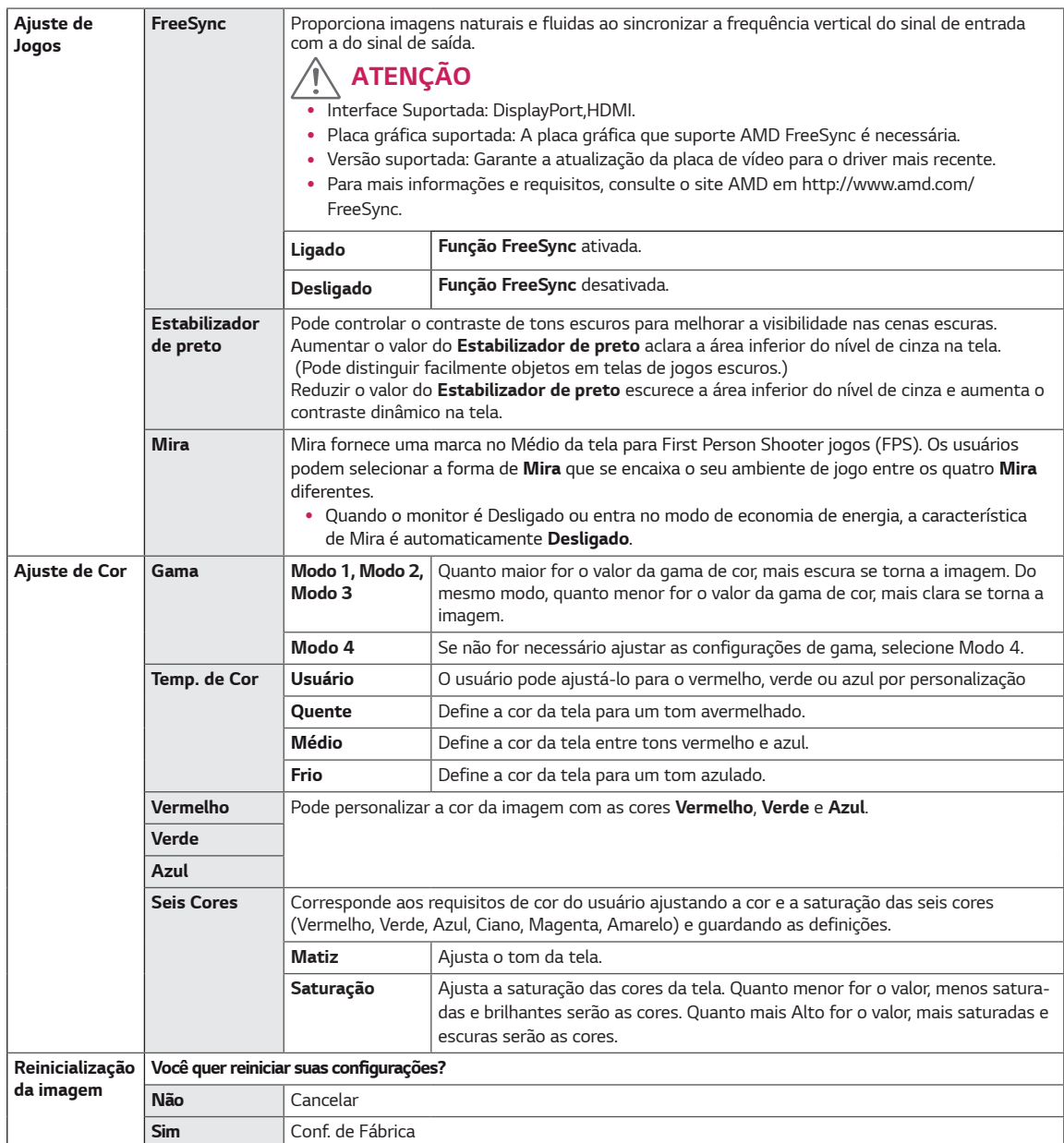

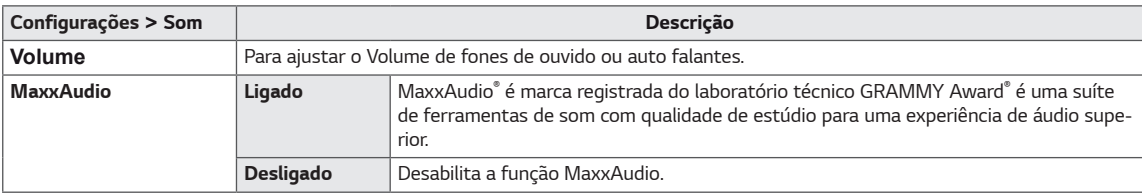

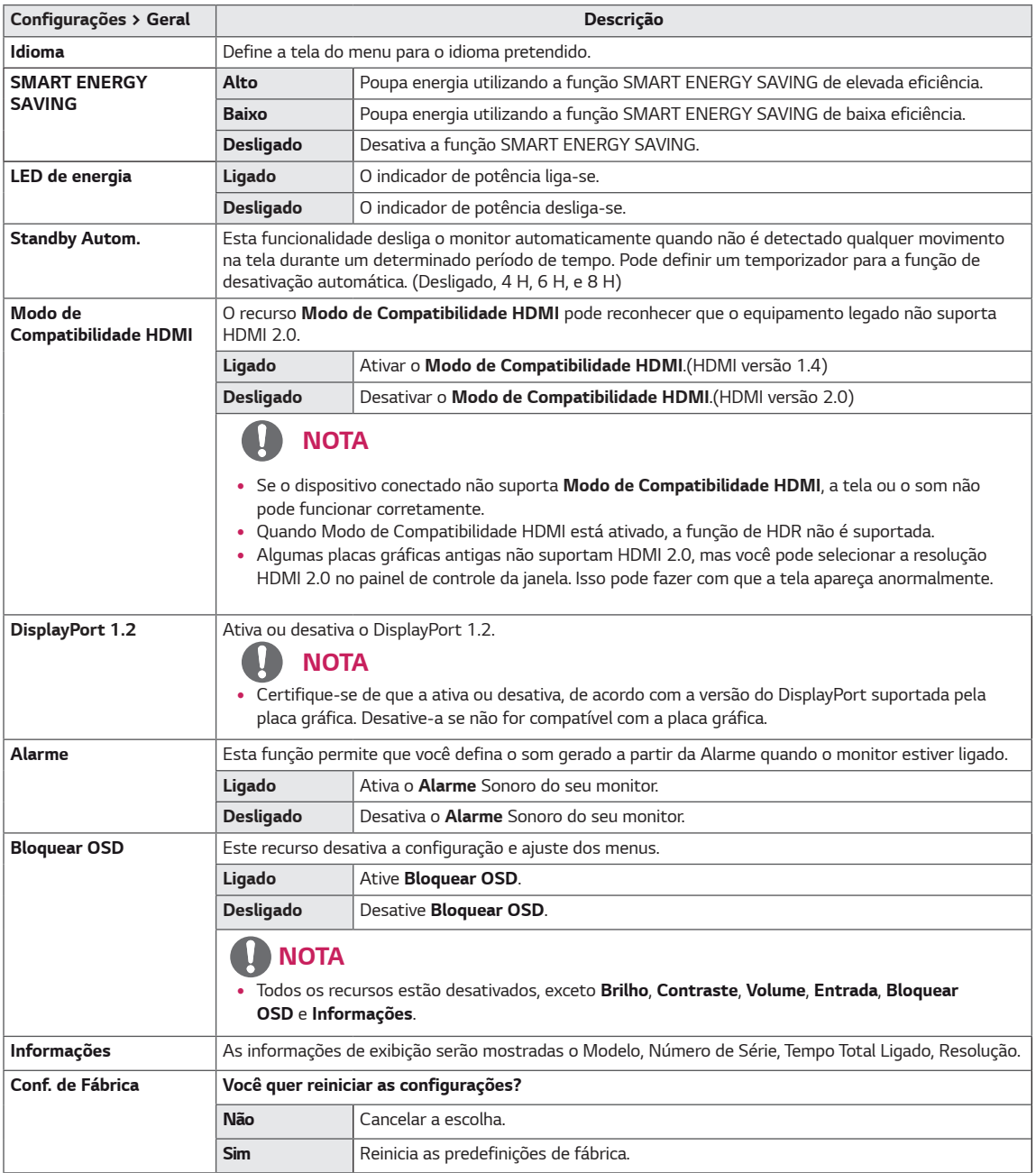

#### $\blacksquare$ *NOTA*

- y *O valor dos dados de poupança de energia poderão variar consoante o painel e os fornecedores do painel.*
- y *Se selecionar como valor para a opção SMART ENERGY SAVING Elevado ou Baixo, a luminância do monitor se tornará mais baixa ou mais alta, dependendo da fonte.*

## <span id="page-25-0"></span>*RESOLUÇÃO DE PROBLEMAS*

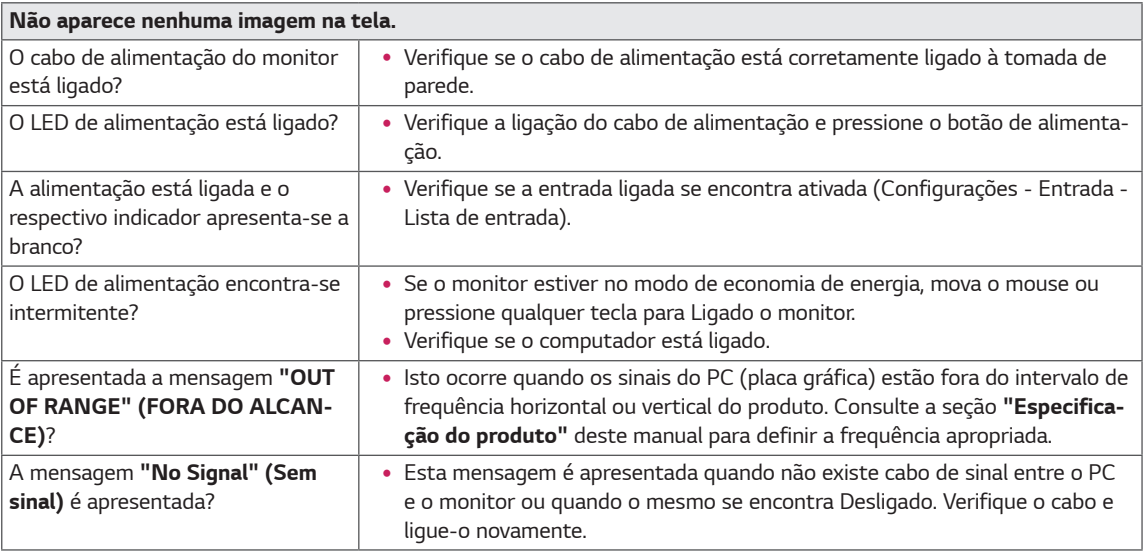

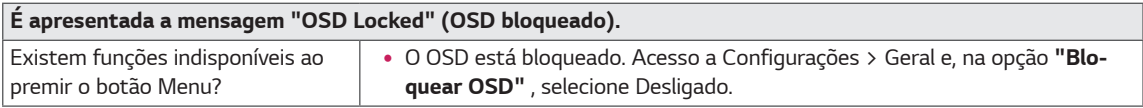

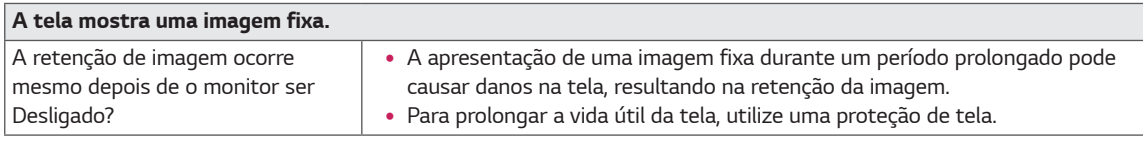

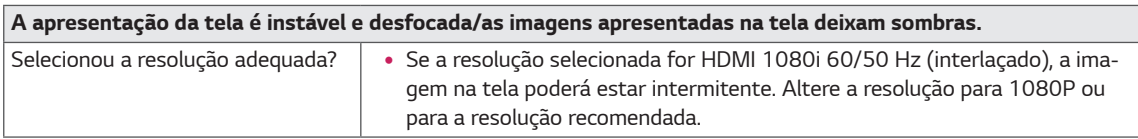

## *NOTA*

- y *Frequência vertical: para poder apresentar imagens, a tela tem de ser atualizado várias vezes por segundo como uma lâmpada fluorescente. O número de vezes que a tela é atualizada por segundo é designado frequência vertical ou frequência de atualização e é representado em Hz.*
- y *Frequência horizontal: o tempo necessário para ser apresentada uma linha horizontal é designado por ciclo horizontal. Se 1 for dividido pelo intervalo horizontal, o resultado é o número de linhas horizontais apresentadas por segundo. O resultado é denominado frequência horizontal, que é representada em kHz.*
- y *LED pode ser aceso pela Definição de Menu OSD. Definições – Geral – Power LED – Ligar*

## *NOTA*

- y *Verifique se a resolução ou a frequência da placa gráfica está dentro da faixa permitida pelo monitor e defina-o para a resolução recomendada (ideal) em Painel de Controle> Exibição> Configurações.*
- y *Não ajuste a placa gráfica para a resolução recomendada(ideal) pode resultar em texto borrado, uma imagem desbotada, uma área de exibição truncada, ou desalinhamento da exibição.*
- y *Os métodos de configuração pode ser diferente dependendo do computador ou sistema operacional, e algumas*  resoluções podem não estar disponíveis, dependendo do desempenho da placa gráfica. Se este for o caso, entre *em contato com o fabricante do computador ou placa gráfica para obter assistência.*
- y *Algumas placas gráficas não podem suportar a resolução de 2560 × 1080. Se a resolução não pode ser exibida, entre em contato com o fabricante de sua placa gráfica.*

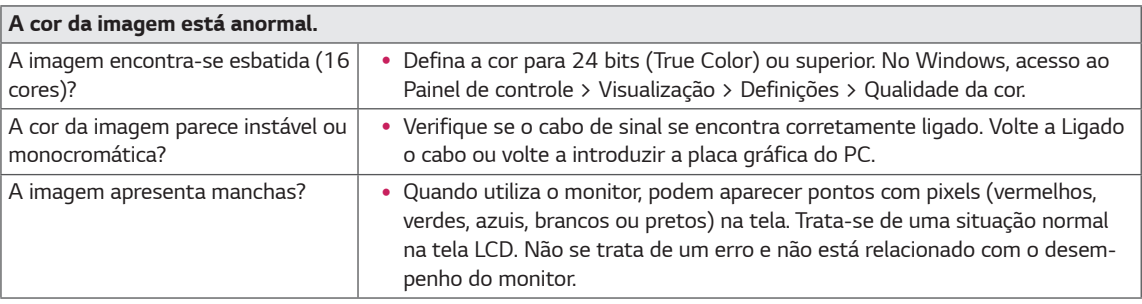

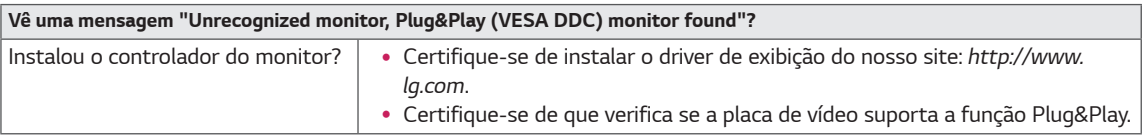

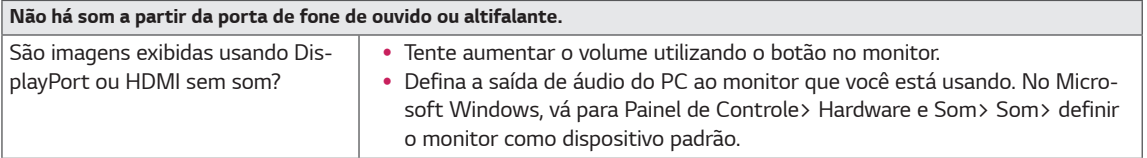

# <span id="page-27-0"></span>*ESPECIFICAÇÕES*

## *29WK600*

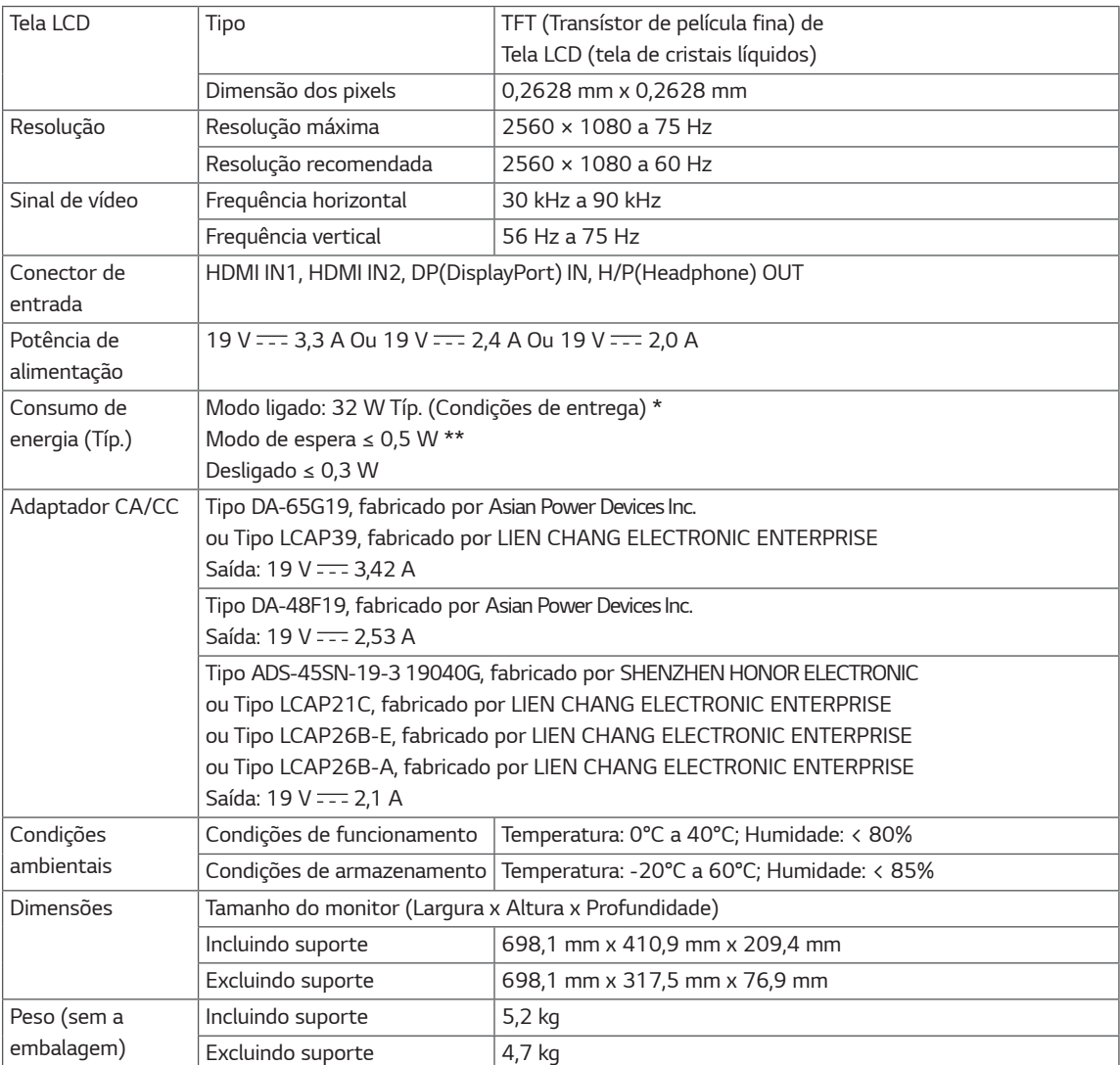

*As especificações estão sujeitas a alterações sem aviso prévio.*

*O nível de consumo de energia pode ser diferente por condição de operação e configuração de monitor.* 

*\* O consumo de energia do modo On é medido com padrão de teste LGE (Padrão Branca Completo, a resolução máxima).*

*\*\* O monitor vai para o Modo de Sono em alguns minutos (Máximo de 5 minutos).*

# <span id="page-28-0"></span>*ESPECIFICAÇÕES*

## *34WK650*

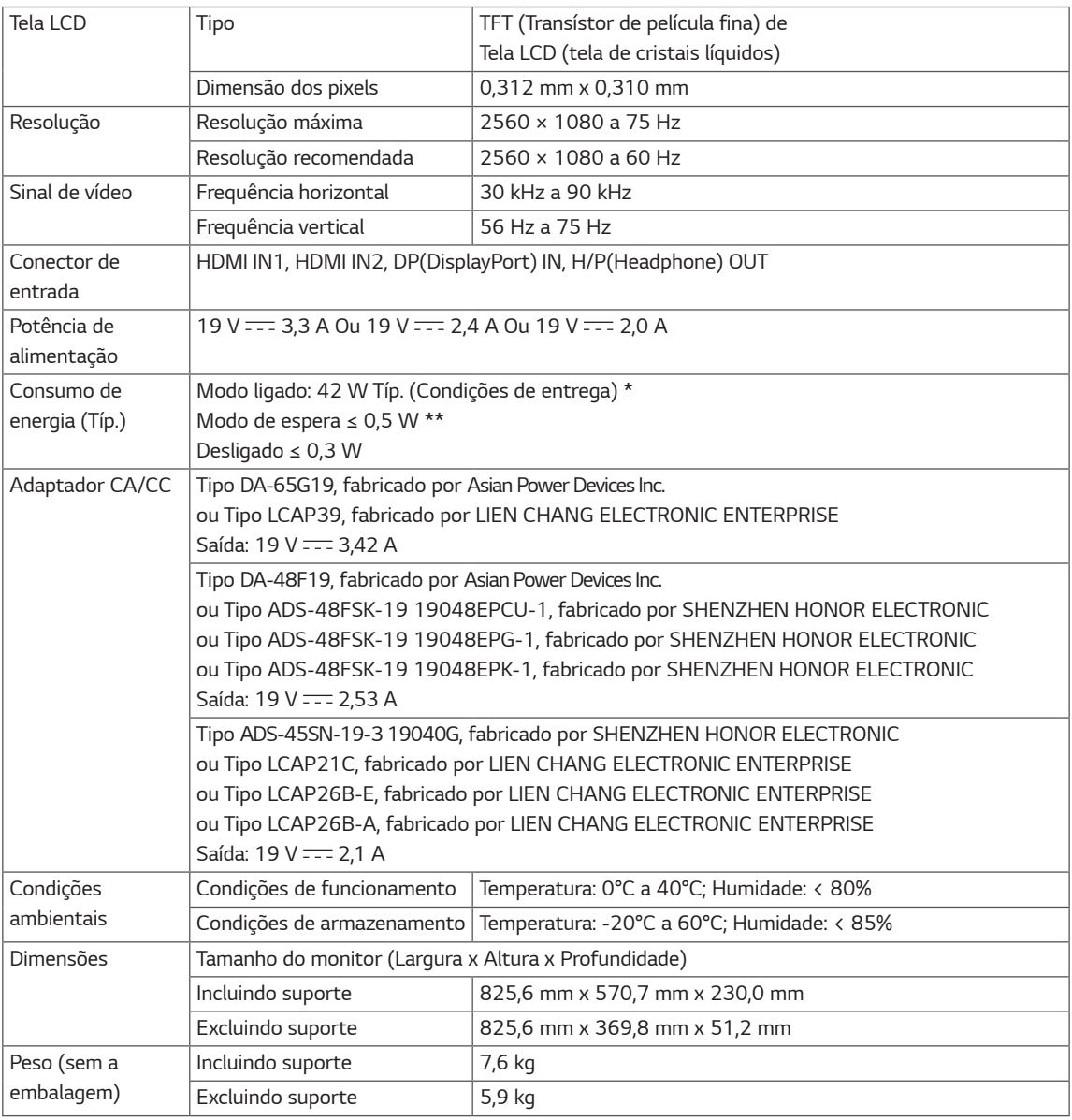

*As especificações estão sujeitas a alterações sem aviso prévio.*

*O nível de consumo de energia pode ser diferente por condição de operação e configuração de monitor.* 

*\* O consumo de energia do modo On é medido com padrão de teste LGE (Padrão Branca Completo, a resolução máxima).*

*\*\* O monitor vai para o Modo de Sono em alguns minutos (Máximo de 5 minutos).*

# <span id="page-29-0"></span>*ESPECIFICAÇÕES*

## *34BK650*

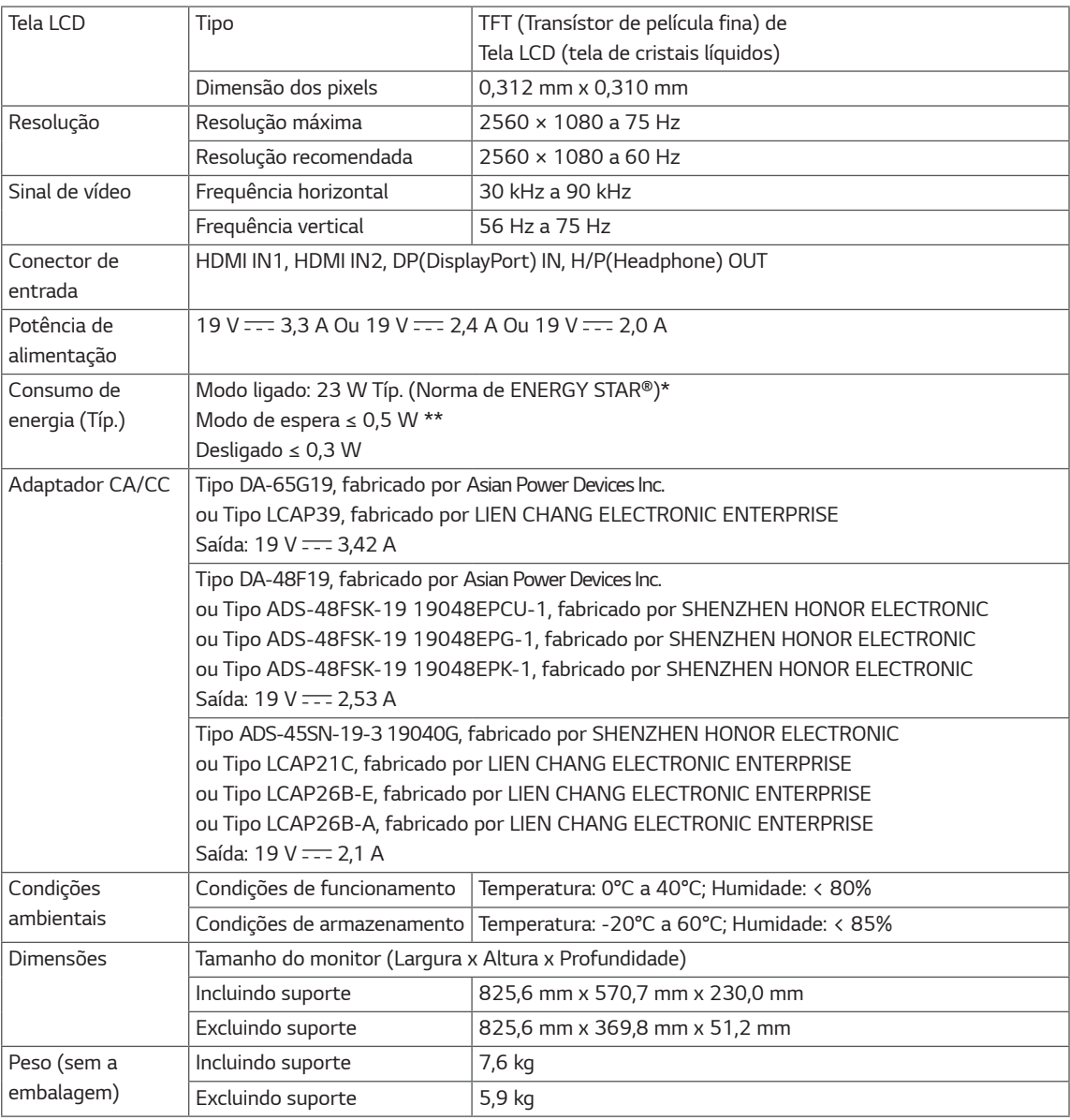

*As especificações estão sujeitas a alterações sem aviso prévio.*

*O nível de consumo de energia pode ser diferente por condição de operação e configuração de monitor.* 

*\* O consumo de energia do modo On é medido com a norma de teste de ENERGY STAR®.*

*\*\* O monitor vai para o Modo de Sono em alguns minutos (Máximo de 5 minutos).*

## <span id="page-30-0"></span>*Modo de assistência de fábrica (Preset Mode, PC)*

## *HDMI / DP Temporização (PC)*

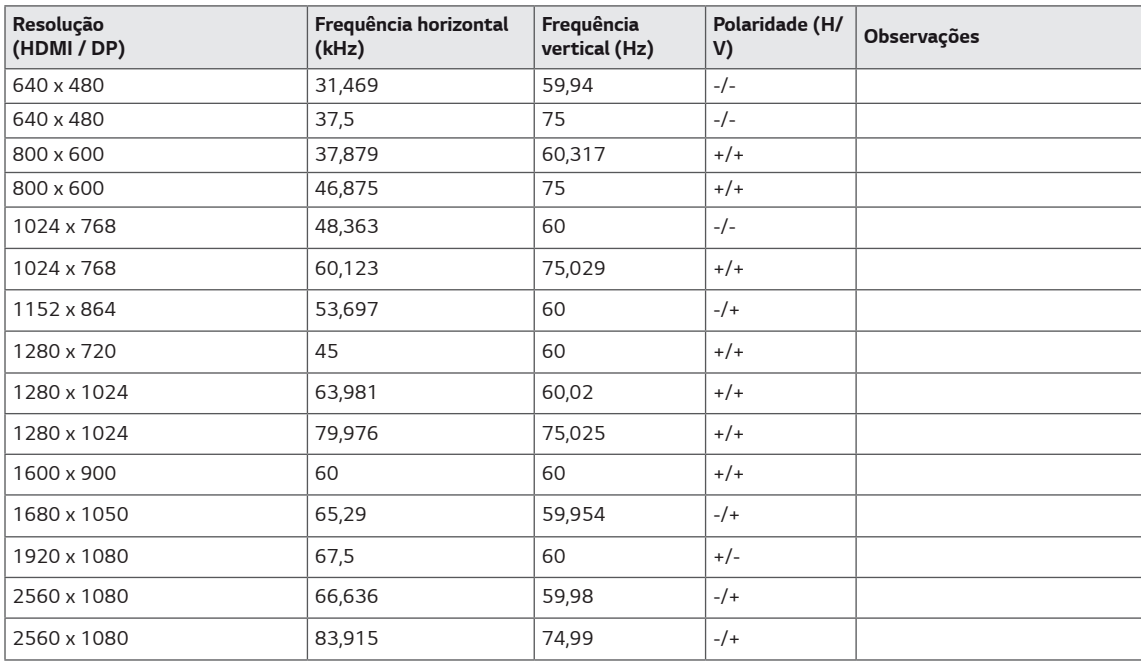

## *HDMI Temporização (Vídeo)*

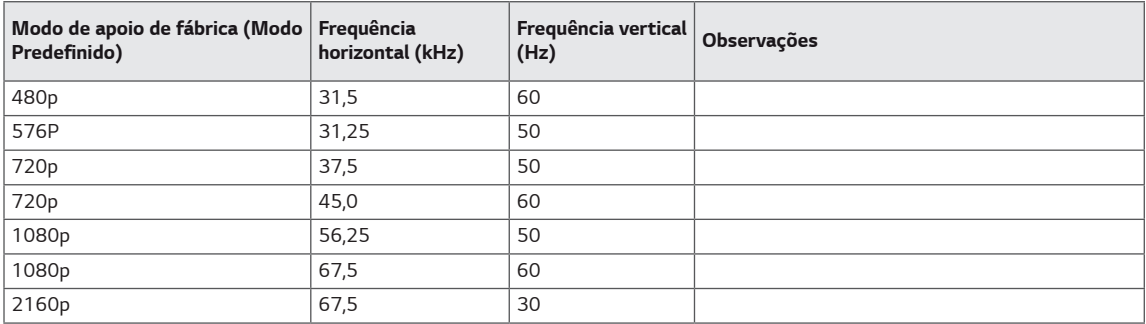

## *Power LED*

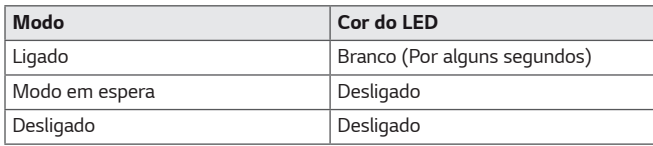

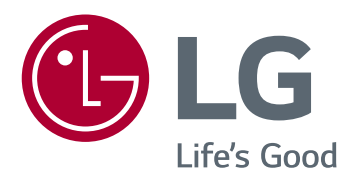

*Para obter o código-fonte sob a GPL, LGPL, MPL e outras licenças de código aberto, que está contida neste produto, visite http://opensource.lge.com. Além do código-fonte, todos referidos termos de licença, garantia renúncias e avisos de direitos autorais estão disponíveis para download. LG Electronics também irá fornecer o código-fonte aberto para você em CD-ROM para uma carga que cobre o custo de realização de tal distribuição (tais como o custo dos meios de comunicação, transporte e manipulação) mediante solicitação e-mail para opensource@lge.com. Esta oferta é válida por três (3) anos a partir da data em* 

*O modelo e o número de série do produto estão localizados na parte traseira e num lado do produto. Registre-os abaixo caso você precise de serviço.*

*MODELO*

*SÉRIE*

*(Apenas para 34BK650)*

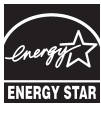

*que você adquiriu o produto. This Product qualifies for ENERGY STAR® Changing the factory default configuration and settings or enabling certain optional features and functionalities may increase energy consumption beyond the limits required for ENERGY STAR® certification.*

*Refer to ENERGYSTAR.gov for more information on the ENERGY STAR® program.*